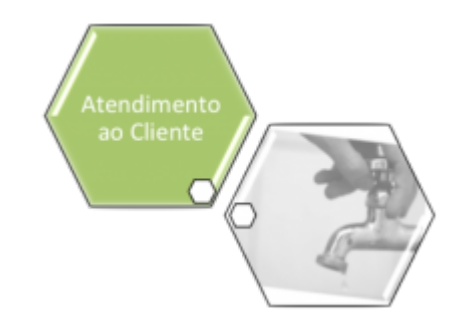

# **Exibir Ordens de Repavimentação em Processo de Aceite**

O objetivo desta funcionalidade é exibir as ordens de repavimentação em processo de aceite, bem como informar o aceite da ordem de serviço. A opção pode ser acessada via **Menu de Sistema**, no caminho: **[GSAN](https://www.gsan.com.br/doku.php?id=ajuda:pagina_inicial) > [Atendimento ao Público](https://www.gsan.com.br/doku.php?id=ajuda:atendimento) > [Ordem de Serviço](https://www.gsan.com.br/doku.php?id=ajuda:ordem_de_servico) > Exibir Ordens de Repavimentação em Processo de Aceite**.

Feito isso, o sistema acessa a tela abaixo:

#### **Observação**

**Informamos que os dados exibidos nas telas a seguir são fictícios, e não retratam informações de clientes.**

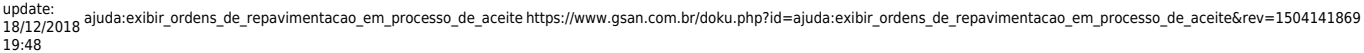

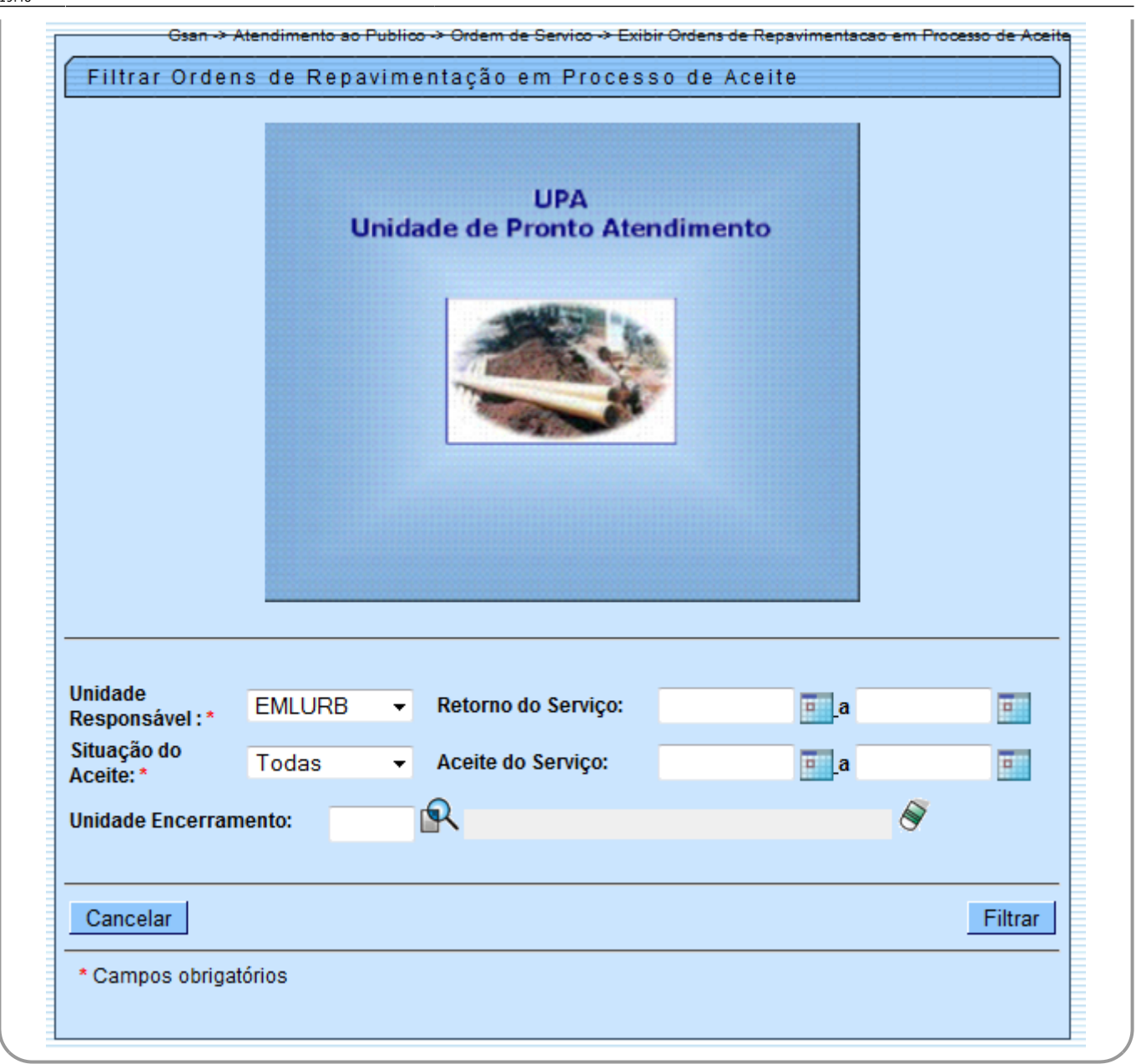

Agora, informe os campos obrigatórios **Unidade Responsável** e **Situação do Aceite** e clique no botão Filtrar do sistema exibe a tela resultante do filtro, de acordo com os parâmetros informados:

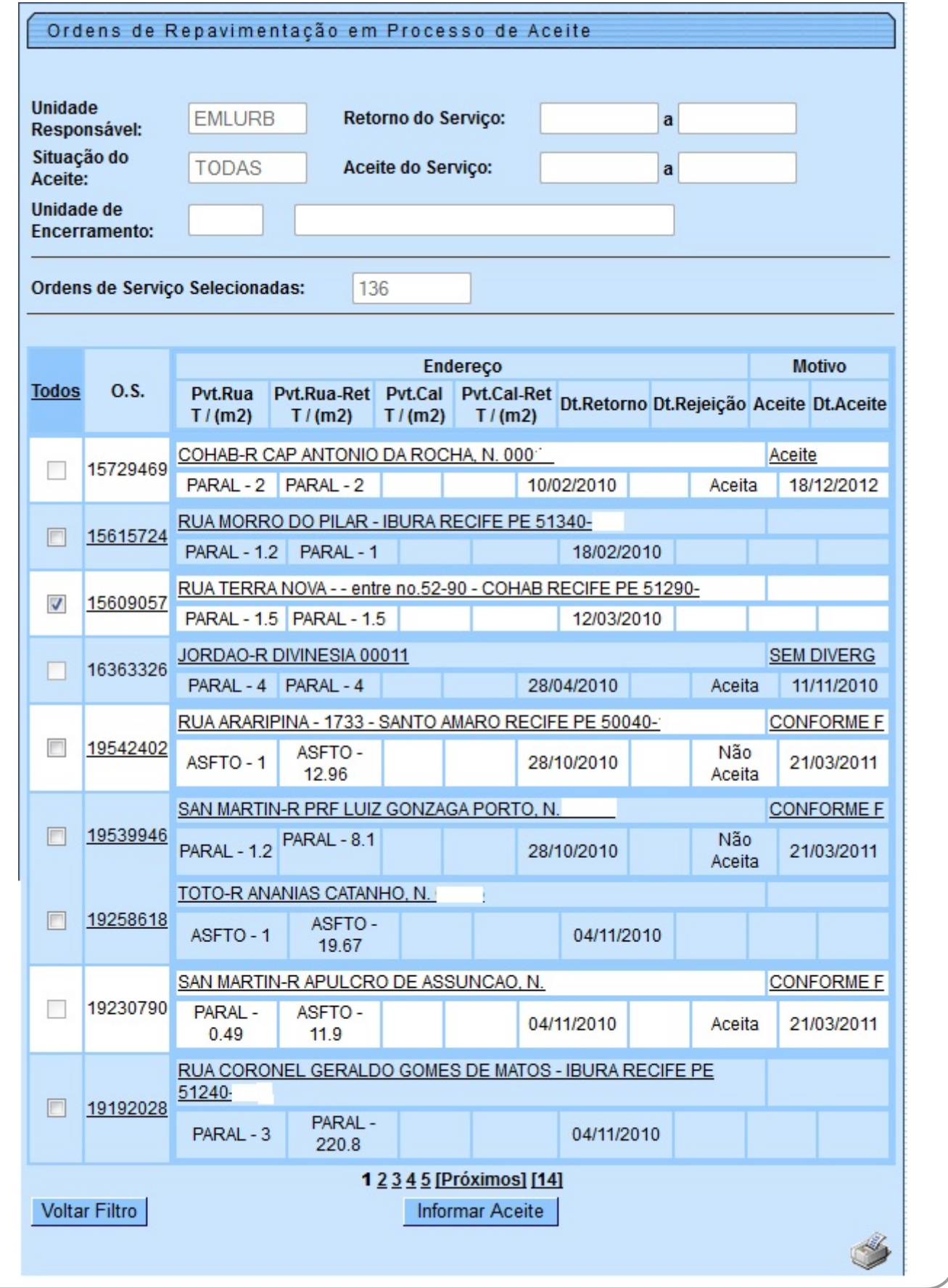

Ao clicar na , o sistema gera a RELAÇÃO DE ORDENS DE REPAVIMENTAÇÃO EM PROCESSO DE ACEITE, conforme modelo **[AQUI](#page-5-0)**.

Para exibir o detalhe da ordem de serviço, clique no link do item, correspondente ao campo **Endereço**.

Para consultar o motivo do aceite da repavimentação, clique no link do item, correspondente ao campo **Motivo**. O sistema acessa a tela abaixo:

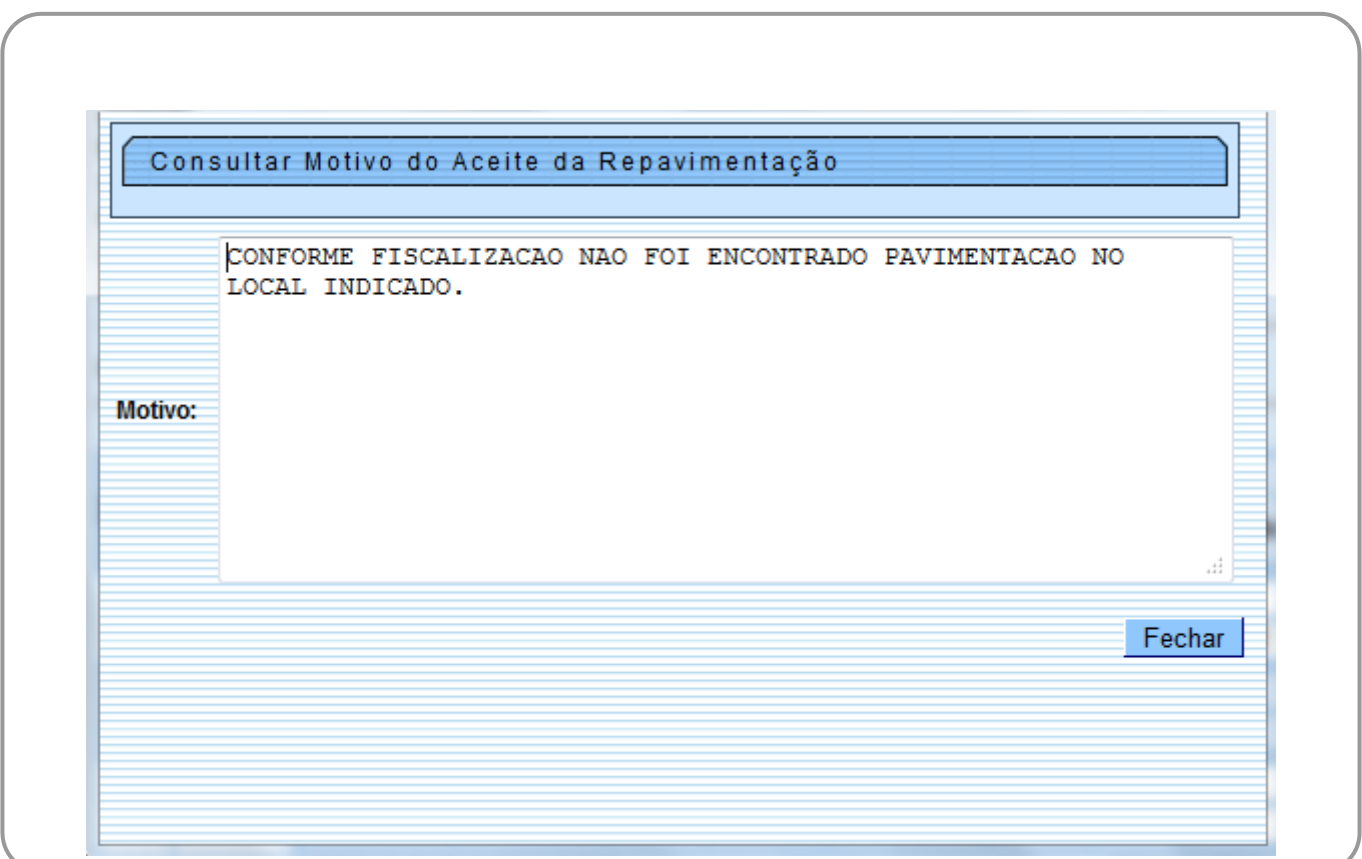

Para informar o aceite, marque o checkbox do item desejado, ou clique no link do campo **O.S**. Para selecionar todos, clique no hiperlink **Todos**, e, em seguida, clique no botão **Informar Aceite** 

Feito isso, é exibida a tela a seguir para complementação dos dados:

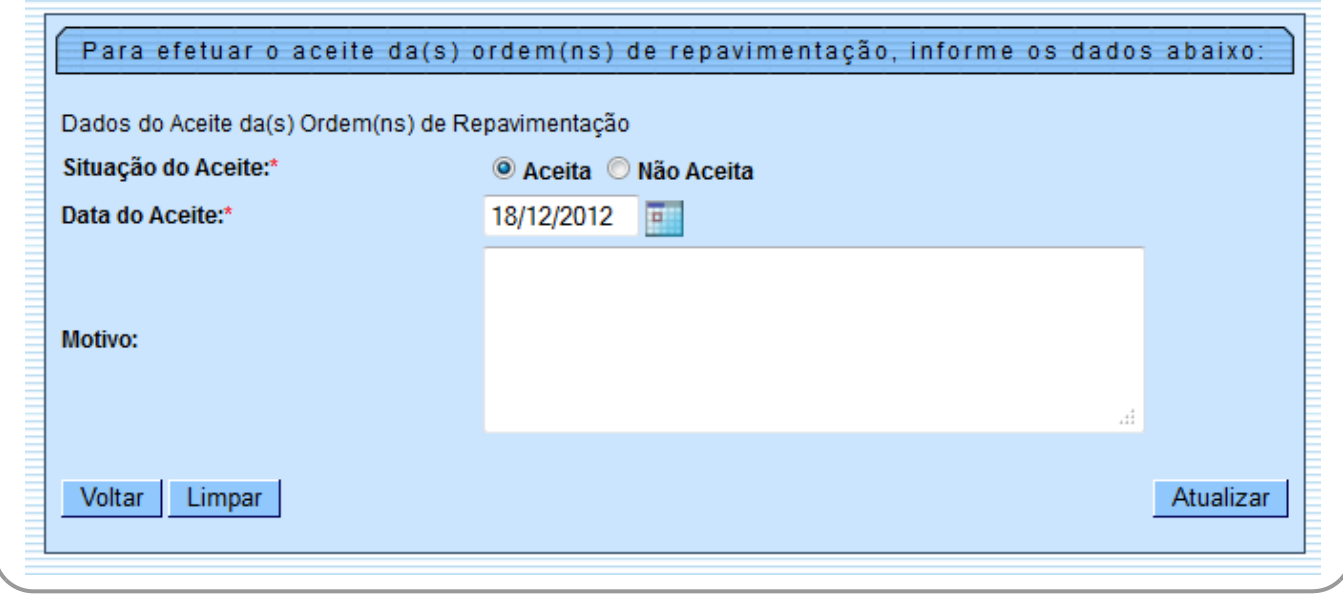

Em seguida, clique no botão Atualizar . O sistema efetua algumas valiações:

- Verificar preenchimento dos campos:
	- Caso o usuário não informe o conteúdo de algum campo necessário para o aceite do pavimento realizado pela contratada, o sistema exibe a mensagem: Informe «nome do campo que não foi preenchido».
- Atualização realizada por outro usuário:
	- Caso o usuário esteja tentando informar o aceite de uma determinada ordem que tenha sido atualizada durante a manutenção corrente, o sistema exibe a mensagem: Esse(s) registro(s) foi(ram) atualizado(s) ou removido(s) por outro usuário durante a operação. Realize uma nova manutenção.
- Verificar seleção de alguma ordem:
	- Caso o usuário esteja informando o aceite a partir do botão **Informar Aceite**:
		- Caso o usuário não tenha selecionado nenhuma ordem de repavimentação, o sistema exibe a mensagem: É necessário selecionar a(s) orden(ns) para informar o aceite.
- Verificar sucesso da transação:
	- Caso o código de retorno da operação efetuada no banco de dados seja diferente de zero, o sistema exibe a mensagem conforme o código de retorno.
- Validar Data do Aceite:
	- Caso a data do aceite informada esteja inválida, o sistema exibe a mensagem: Data do Aceite inválida.
	- Caso a data do aceite não esteja informada, o sistema exibe a mensagem: Data do Aceite deve ser informada.
	- Caso a data do aceite informada esteja maior que a data corrente, o sistema exibe a mensagem: Data do Aceite maior que a data corrente.
	- Caso a empresa contratante ainda não tenha efetuado o aceite:
	- Caso a data do aceite informada seja menor que a data do retorno informado pela empresa repavimentadora, o sistema exibe a mensagem Data do Aceite menor que a Data do Retorno informado pela empresa repavimentadora - «data de retorno». Informe nova data.
	- Caso contrário (empresa contratante já tenha efetuado o aceite):
		- Caso a data do aceite informada seja menor que a data do aceite anteriormente

informada, o sistema exibe a mensagem Data do Aceite menor que a Data do Aceite anteriormente informada - «data de retorno». Informe nova data.

### <span id="page-5-0"></span>**MODELO: RELAÇÃO DE ORDENS DE REPAVIMENTAÇÃO EM PROCESSO DE ACEITE**

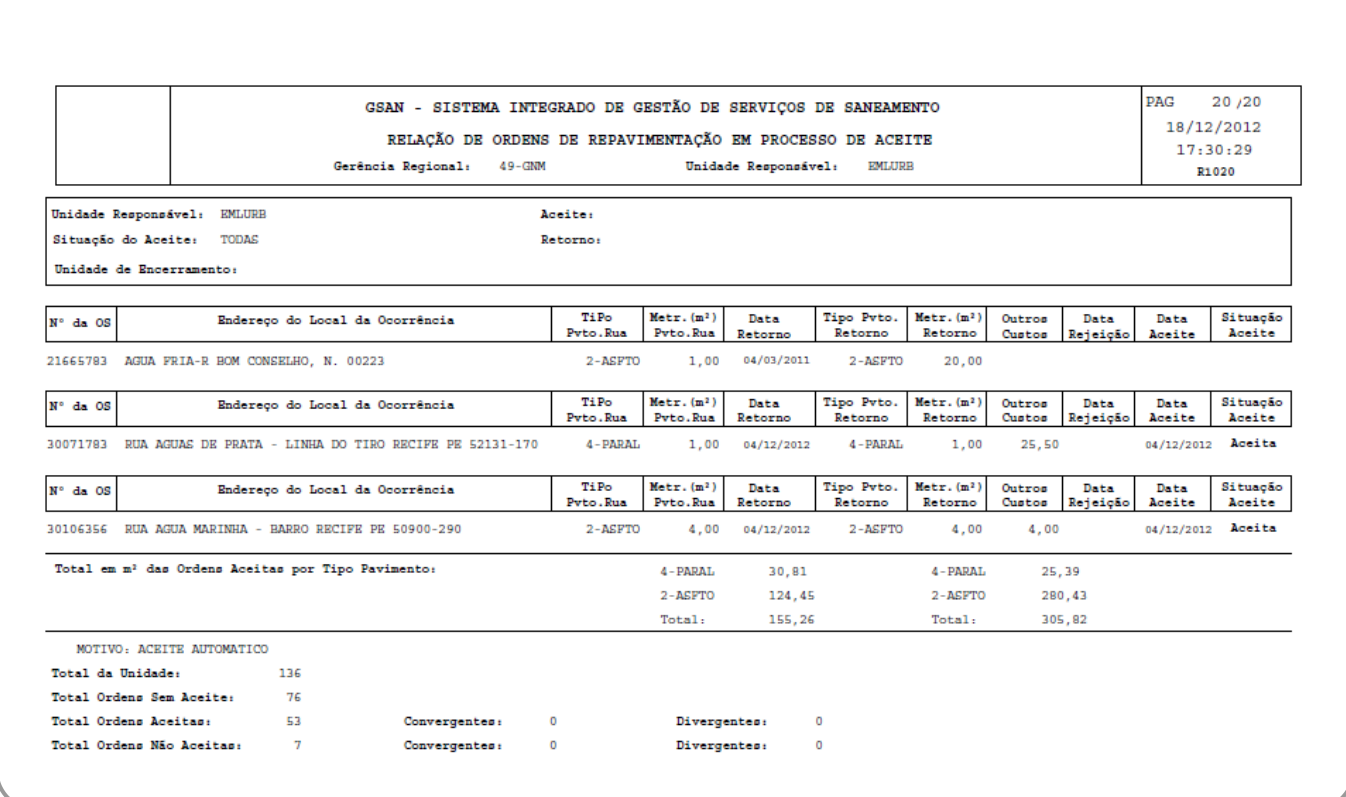

## **Preenchimento dos Campos**

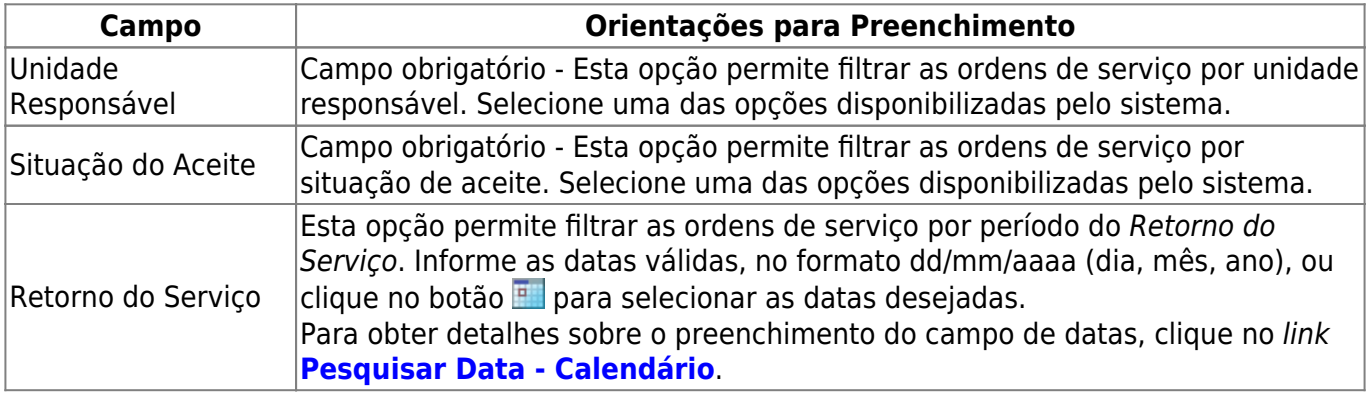

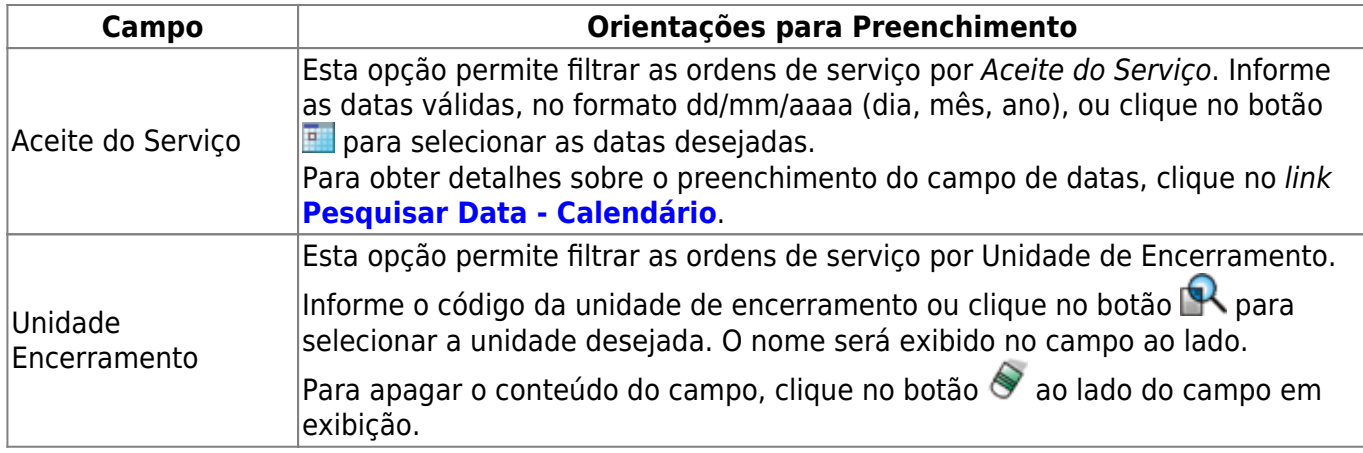

## **Funcionalidade dos Botões**

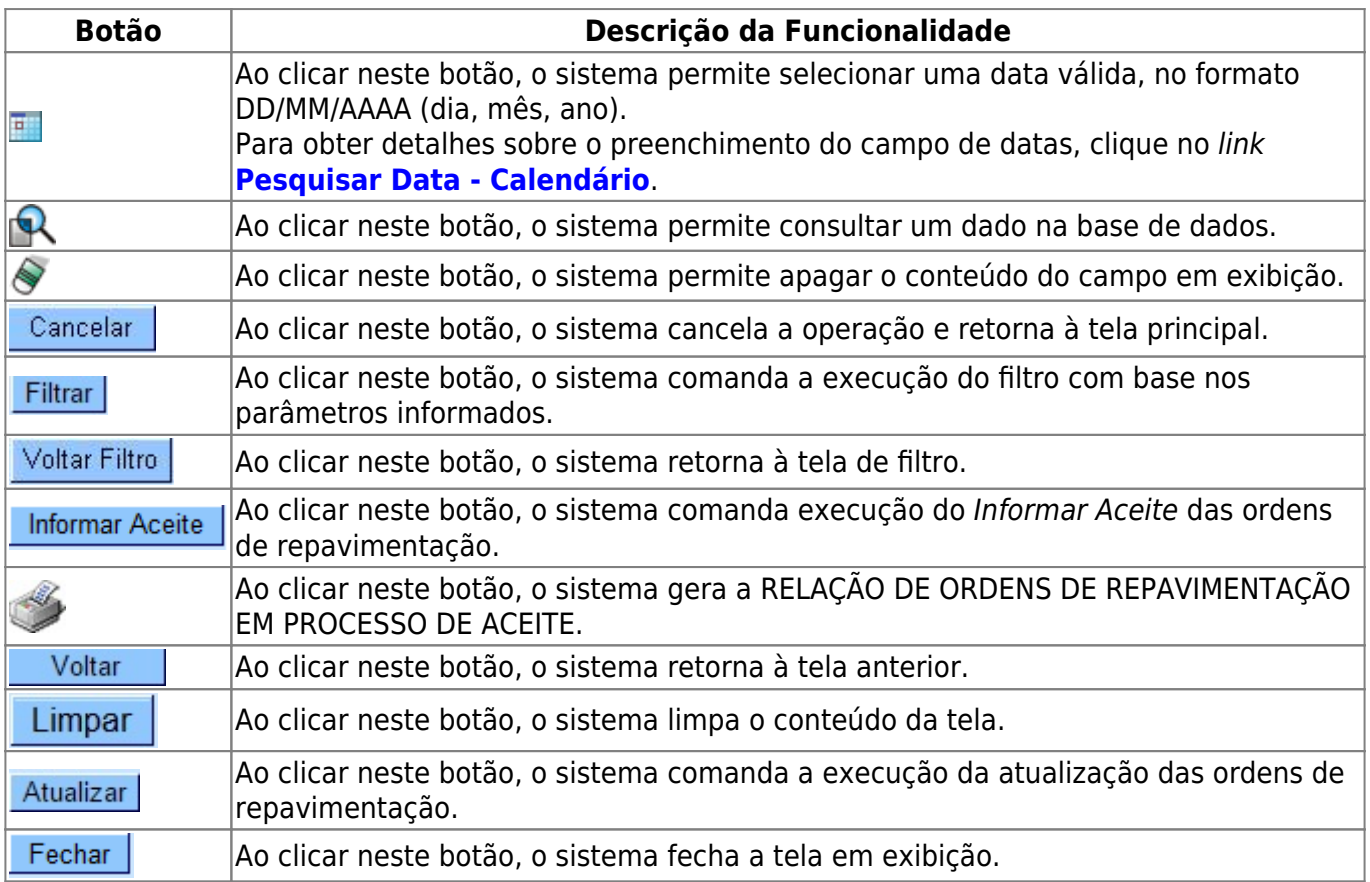

### **Referências**

#### **[Exibir Ordens de Repavimentação em Processo de Aceite](https://www.gsan.com.br/doku.php?id=postgres:atendimento_ao_publico:uc1020)**

### **Termos Principais**

**[Aceite](https://pt.wikipedia.org/wiki/Aceite)**

#### **[Ordem de Serviço](https://www.gsan.com.br/doku.php?id=ajuda:o#ordem_de_servico)**

Clique [aqui](https://www.gsan.com.br/doku.php?id=ajuda) para retornar ao Menu Principal do GSAN

From:

<https://www.gsan.com.br/>- **Base de Conhecimento de Gestão Comercial de Saneamento**

Permanent link:

 $\boldsymbol{\mathsf{x}}$ **[https://www.gsan.com.br/doku.php?id=ajuda:exibir\\_ordens\\_de\\_repavimentacao\\_em\\_processo\\_de\\_aceite&rev=1504141869](https://www.gsan.com.br/doku.php?id=ajuda:exibir_ordens_de_repavimentacao_em_processo_de_aceite&rev=1504141869)**

Last update: **18/12/2018 19:48**